# 03. Dla redaktorów i administratorów

# Kolejność wartości metadanych

Możliwość ustalenia kolejności w jakiej wartości z opisu (metadanych) obiektu są wyświetlane użytkownikom. Ustalenie kolejności może odbywać się na dwa sposoby:

1. Myszką - klikając w strzałki w dół/górę znajdujące się po lewej stronie wartości

2. Klawiaturą - mając zaznaczony wiersz z wartością należy przytrzymać klawisz Ctrl oraz wybrać na klawiaturze strzałkę w górę (aby przesunąć wartość do góry) lub w dół (aby przesunąć wartość w dół).

### Kontrolowane słowniki atrybutów

Kontrolowane słowniki atrybutów umożliwiają wprowadzenie przez administratora biblioteki cyfrowej listy predefiniowanych wartości dla konkretnego słownika atrybutu (np. "Typ zasobu"). Z listy tej korzystać będą redaktorzy przy opisywaniu obiektów. Redaktorzy bez odpowiednich uprawnień nie będą mogli dodawać nowych wartości do tej listy, a tylko korzystać z wartości już istniejących. Mamy nadzieję, że taka funkcjonalność ułatwi utrzymanie spójnych opisów w atrybutach, które nie mają rozbudowanego słownika wartości.

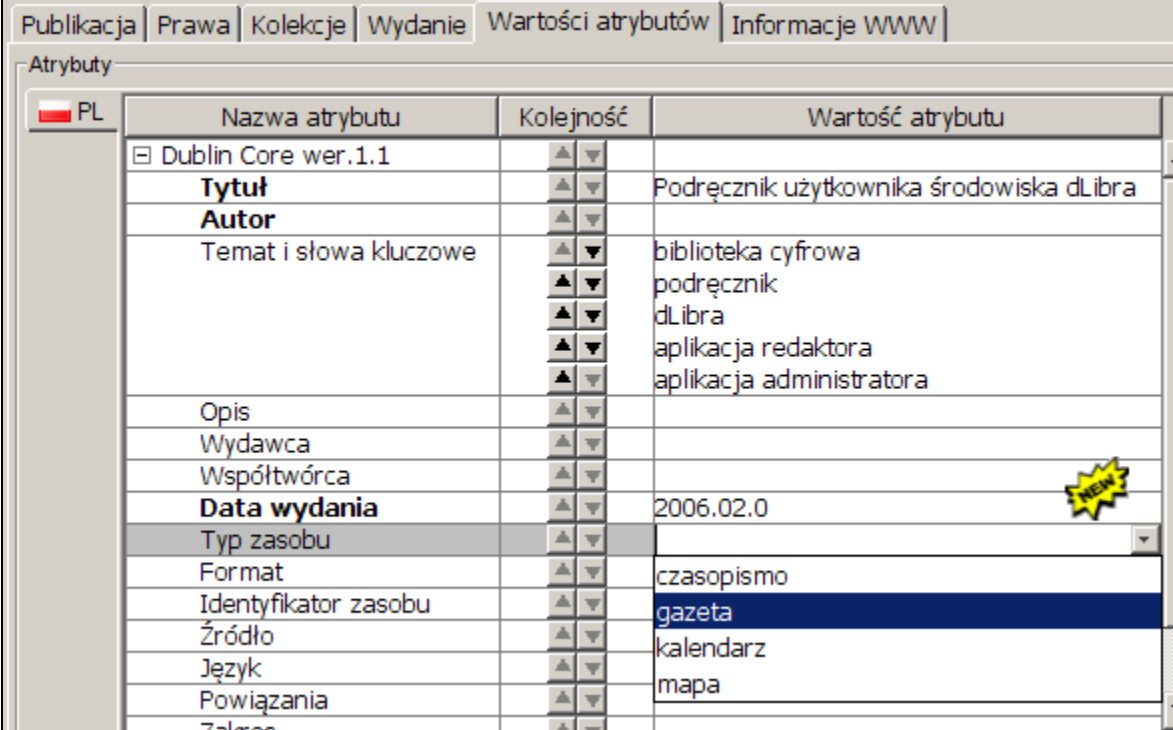

#### Automatycznie proponowana miniatura obiektu cyfrowego

W kreatorze nowej publikacji oraz kreatorze dodawania plików do publikacji planowanej miniatura obiektu cyfrowego jest automatycznie proponowana na podstawie wybranych w pierwszym kroku plików publikacji. Dotyczy to plików DjVu, PDF oraz plików graficznych (JPEG, GIF lub PNG). Redaktorzy wprowadzający obiekty cyfrowe mogą wskazać stronę publikacji, z której ma zostać utworzona miniatura obiektu cyfrowego. Dotychczasowa funkcja wybierania pliku graficznego z dysku komputera jest również obecna.

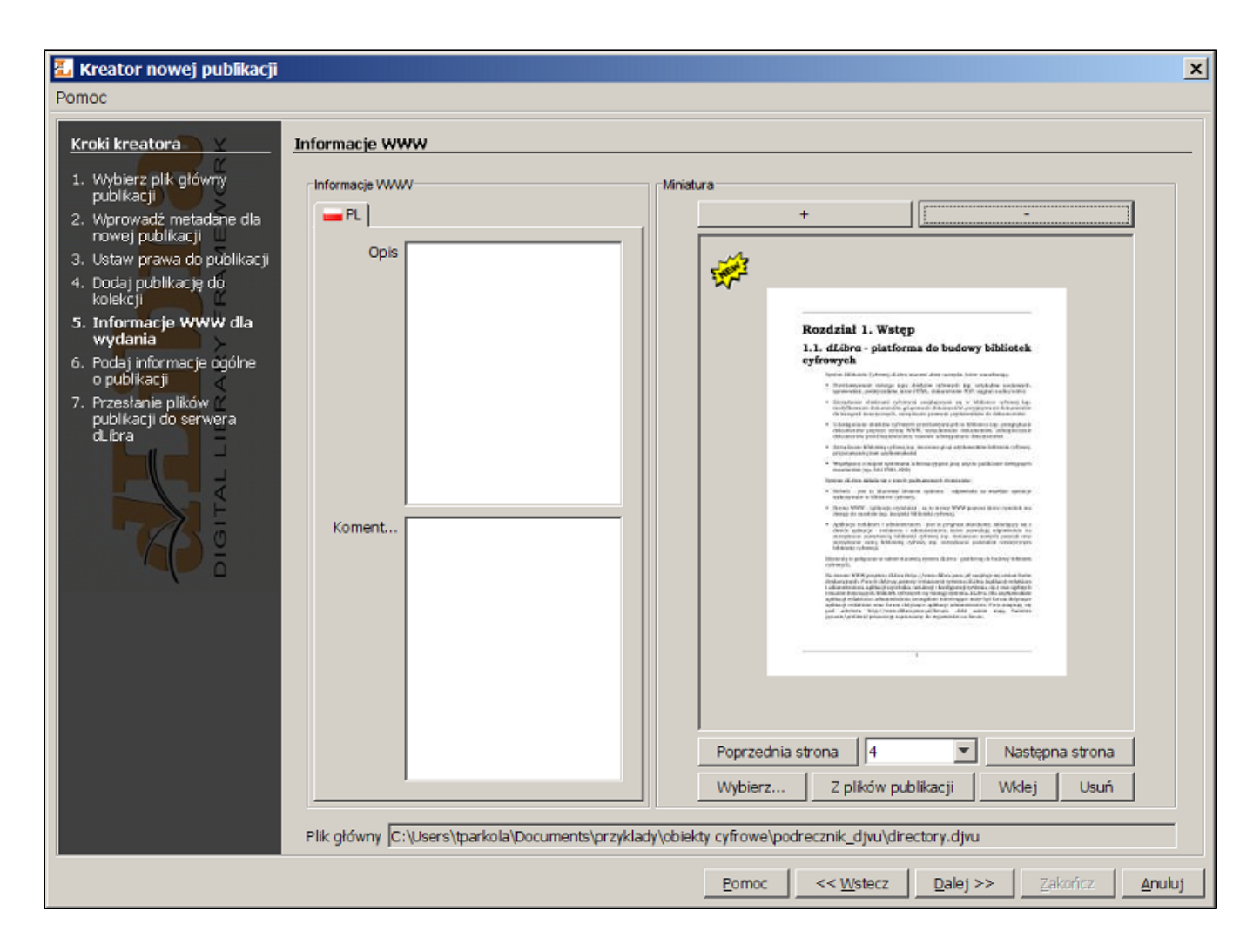

### Ulepszony kreator dodawania plików do publikacji planowanej

Kreator dodawania plików do publikacji został wzbogacony o kroki odpowiadające za ustawienie informacji WWW oraz właściwości publikacji. Dzięki temu już na poziomie kreatora możliwe jest ustawienie miniatury publikacji lub opublikowanie publikacji.

#### Nowy interfejs użytkownika do zarządzania słownikami atrybutów

W Aplikacji Administratora został usprawniony interfejs do zarządzania słownikami atrybutów - wyświetlanie, dodawanie, usuwanie i modyfikacja wartości atrybutów zostało znacznie przyspieszone.

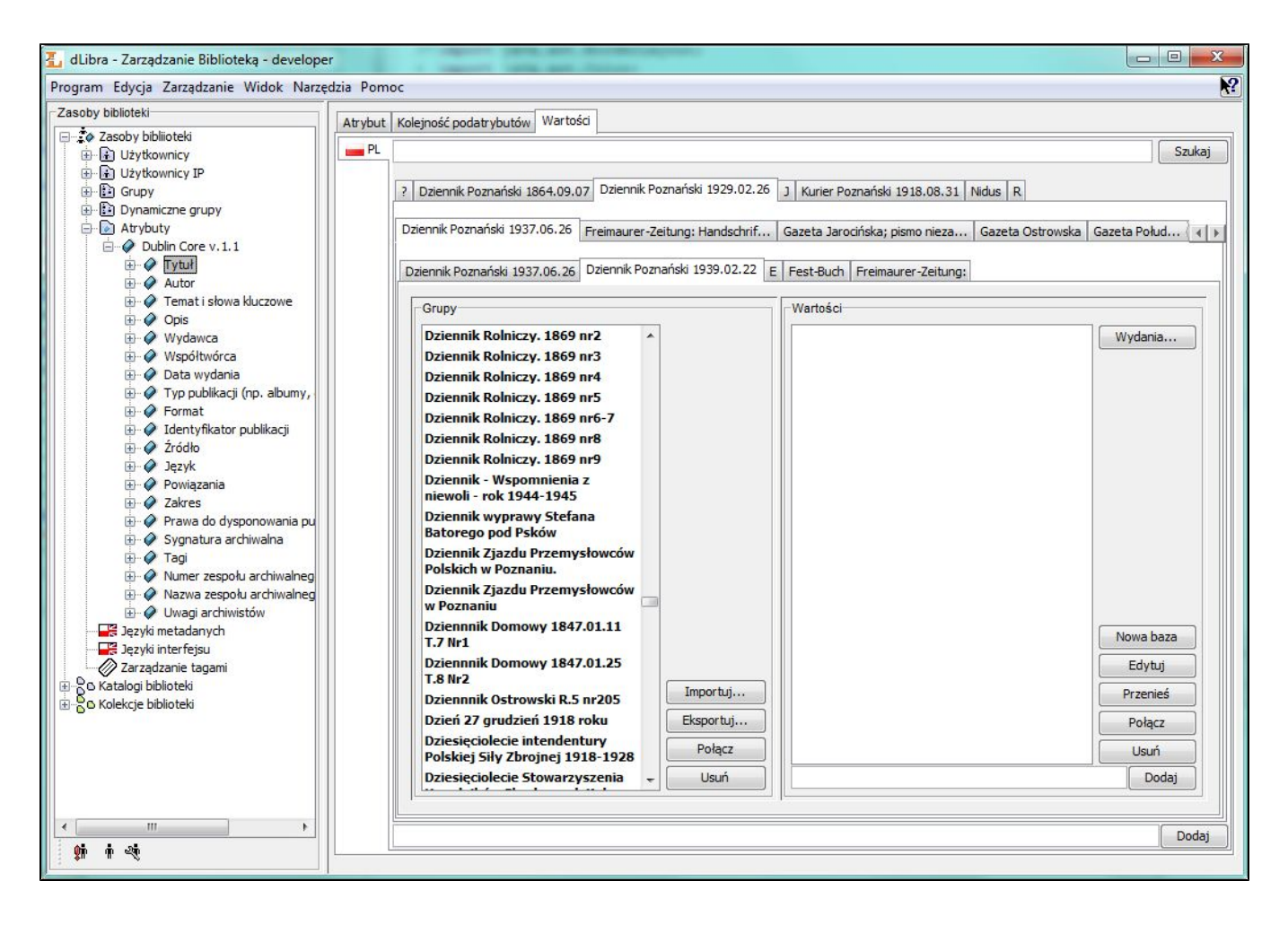

#### Masowe ładowanie publikacji grupowych

Od teraz mechanizm masowego ładowania publikacji umożliwia tworzenie nie tylko zwykłych publikacji, ale też publikacji grupowych. Publikacja jest tworzona jako grupowa, jeśli w jej opisie nie zostanie wskazany plik główny.

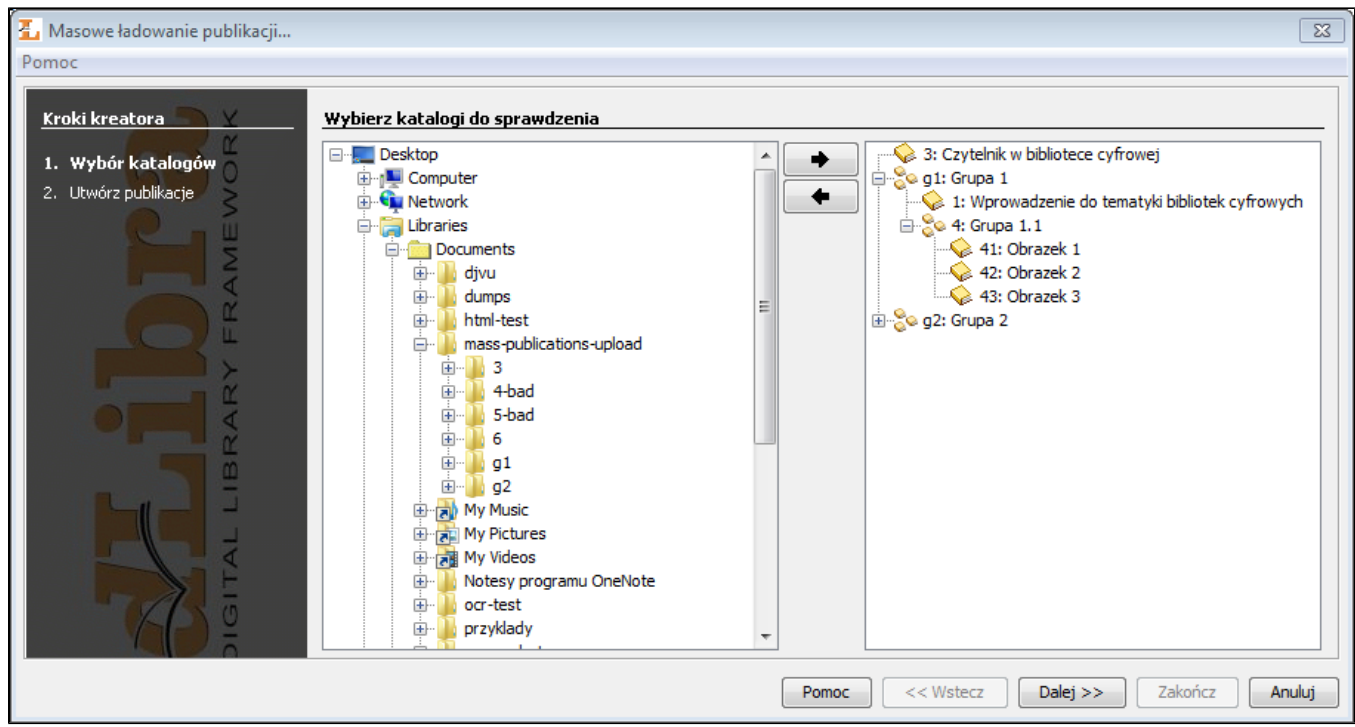

# Późniejsze przesyłanie publikacji ładowanych masowo

Publikacje ładowane masowo nie muszą już być przesyłane na serwer od razu. Wystarczy kliknąć przycisk 'Prześlij później', by dodać publikacje do listy oczekujących - tak samo, jak w kreatorze pojedynczej publikacji.

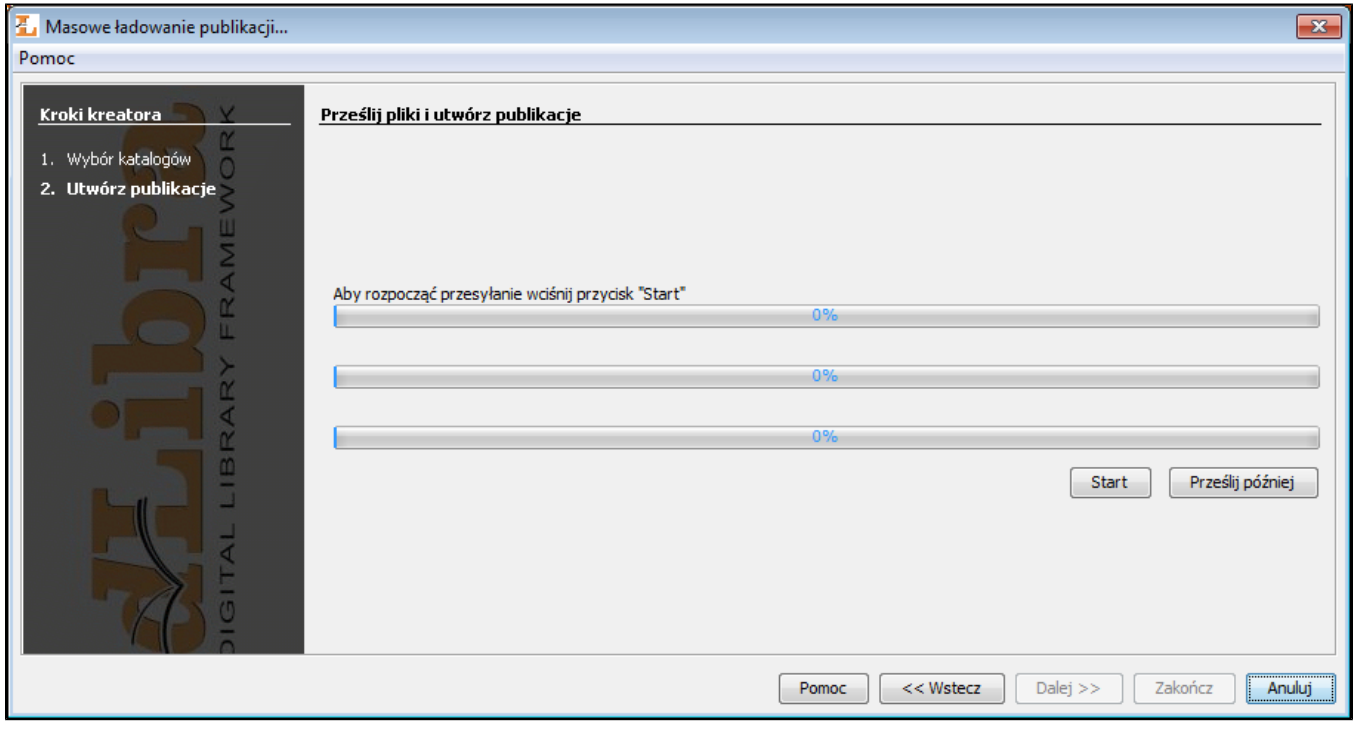

Widoki atrybutów

Widoki atrybutów pozwalają ukryć nieistotne atrybuty, aby ułatwić redaktorowi wprowadzanie opisu bibliograficznego. Jest to szczególnie przydatne, gdy w systemie zdefiniowano dużą liczbę atrybutów, ale część z nich jest związana np. tylko z określonym typem publikacji. Można wtedy zdefiniować różne widoki atrybutów i stosować je dla różnych typów publikacji. Dodatkowo, wybrane atrybuty w danym widoku można oznaczyć jako wymagane, aby aplikacja przypominała redaktorowi o konieczności ich uzupełnienia.

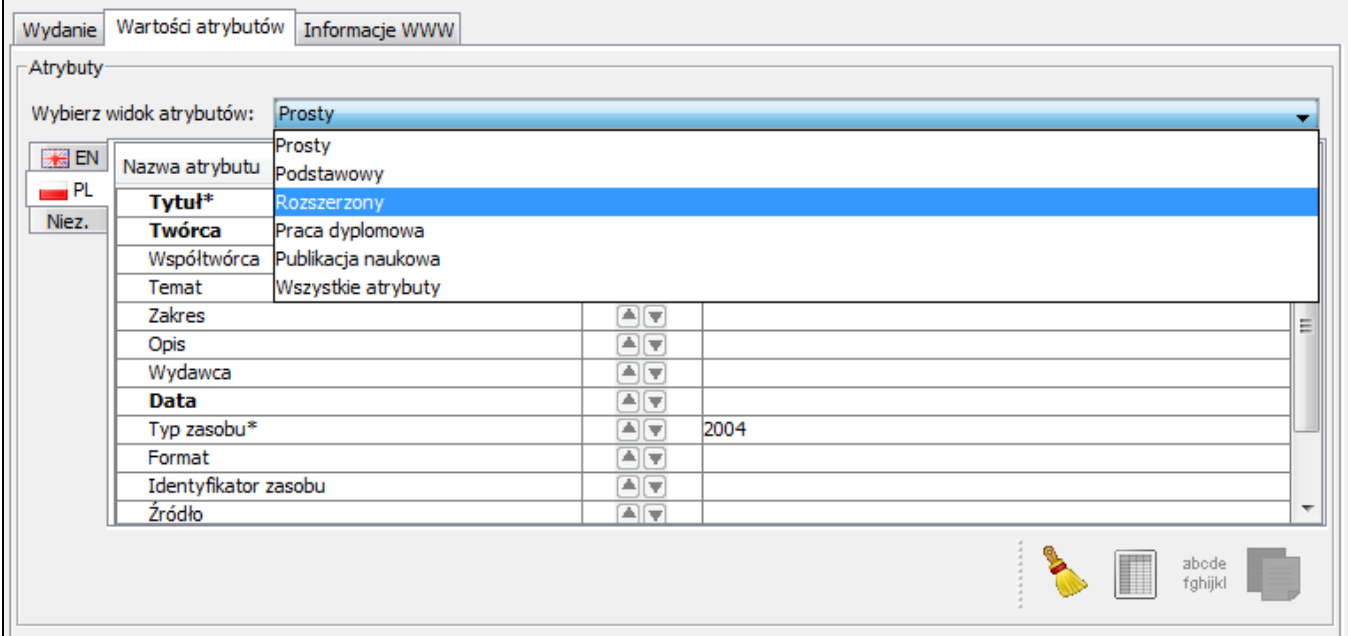